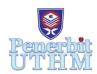

# **AITCS**

Homepage: http://publisher.uthm.edu.my/periodicals/index.php/aitcs e-ISSN :2773-5141

# A Development of Aquaponic E-Commerce System

Ng Zhin Yen<sup>1</sup>, Ruhaya Ab. Aziz<sup>1</sup>\*

<sup>1</sup>Faculty of Computer Science and Information Technology, Universiti Tun Hussein Onn Malaysia, Parit Raja, Batu Pahat, 86400, MALAYSIA

\*Corresponding Author Designation

DOI: https://doi.org/10.30880/aitcs.2023.04.01.061 Received 02 August 2022; Accepted 11 June 2023; Available online 30 June 2023

Abstract: Aquaponic is an urban farming method that promotes sustainable agriculture that is around for a long time but the knowledge of it is still at a relatively low level and the availability of aquaponic accessories is very limited. Aquaponic ecommerce system is developed to improve the availability of aquaponic accessories and increase knowledge about aquaponic for the user of the system who are customers and staffs. The functional module of this system includes login and register, manage product, make payment, manage order, manage stock and access forum. This application is developed as a web-based system with MongoDB, React.js, Node.js and Express.js through prototyping software process model. With the development of aquaponic e-commerce system, customer can purchase aquaponic accessories and gain knowledge about aquaponic practice through the forum platform. The system developed fulfilled the requirements determined and user acceptance testing is conducted. This system will hopefully encourage involvement in aquaponic practice.

Keywords: E-commerce, Aquaponic, Web-based

#### 1. Introduction

As the world population grows, food security will become an increasingly important issue to be resolved. 'End hunger, achieve better food security and nutrition and promote sustainable agriculture' is the second of the 17 goals of the United Nations for sustainable development [1]. Humans will need more food to supply the growing demand for food. However, urbanization will also result in the loss of agricultural land which could potentially stress future food systems [2]. Urban agriculture brings benefits such as food security, reducing urban waste, improving urban biodiversity, air quality and high yields [3]. Aquaponics is one of the many methods of urban agriculture. The term 'aquaponics' means the cultivation of fish and plants in a sustainable agricultural system. The rich nutrients of aquaculture water are fed to hydroponic plants [4]. Although aquaponics brings many benefits, it is still not a well -known practice. According to a study conducted, only 33% of respondents have ever heard the term "aquaponics" [5]. This indicates that knowledge of aquaponics is still relatively low. Therefore, aquaponics should be further promoted to encourage more people to get involved in promoting

sustainable agriculture. Accessories for aquaponics should be freely available for the public to enter them easily.

MEA Aquaponics PLT is a company located in the Klang Valley that sells aquaponic accessories at physical farm and online platform via Lazada. In this project, the company was selected as a case study to conduct a needs analysis. Clients can visit the physical farm to see the products of the labor, get assistance in starting out aquaponic and purchase aquaponic equipment for their use. However, due to covid-19 pandemic, their farm is forced to close for operation until further notice. MEA Aquaponics PLT also used to sell through their website. However, clients will be redirected to Lazada instead of purchasing directly through the website. There is no option to add products to cart or instant checkout from their website.

The problems faced with the current system are client are required to physically travel to the farm. It is only suitable for clients within the area or people who happens to visit that area. On their online store, customer must go through the hassle of multiple redirections before being able to buy. In this fast-moving era, this can cause the business to lose potential customers. Besides that, the clients do not have a place to ask for help to select their equipment. Aquaponic system consist of multiple components which can be overwhelming for people starting out. This can deter them from trying out aquaponics at all. Furthermore, the current system still uses manual logging to keep track of the stocks. This can cause human error and also waste of resources.

Hence, an e-commerce system is proposed to solve this issue for both clients and admin. With this ecommerce platform, clients are able to purchase aquaponic equipment from the official site directly. Besides that, clients and admin can share and discuss about aquaponic topics in the forum. This can foster a sense of community among the aquaponics farmers. The stock count can be tracked automatically and this can further reduce the workload of admin.

This article is organized into five sections. The first part is an introduction describing the context of the project. The second section describes the related work. In the third section, the methodology is explained. The implementation and testing of this system are described in the fourth section. In the last section, a conclusion with some instructions for future employment is given.

# 2. Related Work

MEA Aquaponics PLT is a company which sells aquaponics accessories based in Petaling Jaya, Selangor, Malaysia. Currently, their business process mainly relies on customers visiting the farm physically. Customers can see the products and understand how aquaponics system works. Then, they can browse for the accessories or products they want. They can ask for help from staff to recommend any system or product or clarify any questions. Staff will provide recommendations based on their needs. After selecting everything the customer needs, they will pay at the checkout counter. After paying, staff will log the product stock count manually. Figure 1 shows the existing model for the MEA Aquaponics PLT.

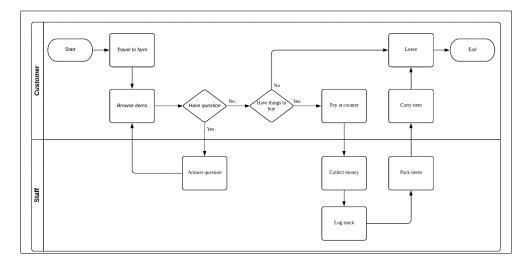

Figure 1: As-is model

The three related existing system are analyzed and compared to the proposed system. The systems are compared in terms of the module in the Aquaponic E-Commerce System. Table 1 shows the results of comparison.

**Table 1: System's Comparison** 

| Module/     | Lazada              | CityFarm             | Farm2Fork           | Aquaponic E-      |
|-------------|---------------------|----------------------|---------------------|-------------------|
| System      |                     |                      | Vitaponics          | Commerce          |
| -           |                     |                      | _                   | System            |
| Type        | Web and mobile      | Web                  | Web and mobile      | Web               |
| 1. Register | Available with      | Available with       | Not available.      | Available with    |
| and login   | Google, Facebook    | Google, Facebook     | Requires Whatsapp   | email address     |
|             | and mobile number   | and email address    | or Facebook account |                   |
| 2. Manage   | Available           | Available            | Available           | Available         |
| product     |                     |                      |                     |                   |
| 3. Make     | Available with      | Available with       | Not available       | Available with    |
| payment     | online transfer,    | online transfer and  |                     | online transfer   |
|             | credit card, Lazada | credit card          |                     | and credit card   |
|             | e-wallet and Touch  |                      |                     |                   |
|             | 'n Go e-wallet      |                      |                     |                   |
| 4. Manage   | Available with      | Available with       | Not available       | Available with    |
| order       | order details and   | order details        |                     | order details and |
|             | delivery status     |                      |                     | delivery status   |
|             | tracking            |                      |                     | tracking          |
| 5. Generate | Available           | Available            | Not available       | Available         |
| report      |                     |                      |                     |                   |
| 6. Access   | Not available       | Limited availability | Not available       | Available with    |
| Forum       |                     | with post and        |                     | post, comment     |
|             |                     | comment              |                     | and chat reply    |

From the summary of comparison, the advantages and disadvantages of each system is taken into consideration to develop the proposed system. The proposed system will allow customers to browse and search items without an account. To purchase, customers are required to login or register an account. Customers are also able to make payment, view their purchase info and delivery status. There will be a forum which allows discussion and information sharing for customers. For the administrator, they can add, update and delete product information. They can also manage and view stock balance for the store.

# 3. Methodology/Framework

The software process model chosen for this project is system prototyping of rapid application development (RAD). System prototyping model is chosen to quickly develop a prototype so that stakeholders can test the prototype quickly. Based on feedback from stakeholders, the system can be improved according to the stakeholders' requirement. Two iterations of prototype will be developed. System prototyping comprises of different phases of software development life cycle including planning, analysis, design, implementation and prototype. Table 2 shows the software development activities and their tasks.

**Table 2: Software Development Activities** 

| Phase          | Task                                       | Ou | itput                       |
|----------------|--------------------------------------------|----|-----------------------------|
| Planning       | - Identify business problem and solutions. | -  | Proposal                    |
|                | - Identify title, objective and scope.     | -  | Gantt chart                 |
|                | - Estimation of time of completion and     |    |                             |
|                | milestone planning.                        |    |                             |
| Analysis       | - Analyze existing system                  | -  | Use case diagram            |
|                | - Requirement gathering                    | -  | Activity diagram            |
|                | - Requirement elicitation                  | -  | Sequence diagram            |
|                | - Requirement negotiation                  | -  | Class diagram               |
|                | - Requirement documentation                | -  | Requirements definition/    |
|                | - Requirement validation                   |    | statement (functional and   |
|                | - Design UML                               |    | nonfunctional)              |
|                |                                            | -  | To-be model                 |
| Design         | - Design user interface to visualize the   | -  | System architecture         |
|                | overall system.                            | -  | Database design (schema and |
|                | - Design database of system                |    | data dictionary)            |
|                |                                            | -  | User interface design       |
| Implementation | - Code the program and conduct unit test.  | -  | System code                 |
|                |                                            | -  | Test plan                   |
|                |                                            | -  | Test cases                  |
| Prototype      | - Identify and fix error and bugs in the   | -  | Prototype                   |
|                | developed prototype.                       |    |                             |

Requirement analysis is an ordered way of identifying a suitable set of requirements to satisfy the stakeholders' needs [6]. It serves as a guideline for the requirements needed to be accomplished in the expected system. System requirements consists of functional and non-functional requirements, user requirements and system requirements. Table 3 summarizes the functional modules provided in the system.

**Table 3: Functional Module of System** 

| No. | Use case           | Function                                     | User          |
|-----|--------------------|----------------------------------------------|---------------|
| 1.  | Register and login | Allow existing customer and administrator to | Customer and  |
|     |                    | login to the system or new customer to       | administrator |
|     |                    | register a new account                       |               |
| 2.  | Manage product     | Allow administrator to add, update and       | Administrator |
|     |                    | delete details of product on display         |               |
| 3.  | Make payment       | Allow customer to update and delete          | Customer      |
|     |                    | products in the cart and make payment        |               |
| 4.  | Manage order       | Allow customer to view their purchase        | Customer      |
|     |                    | history and track delivery status            |               |

|    |                 | Allow administrator to view purchase history and update the delivery status | Administrator |
|----|-----------------|-----------------------------------------------------------------------------|---------------|
| 5. | Generate report | Allow administrator to view low stock item                                  | Administrator |
|    |                 | and sales                                                                   |               |
| 6. | Access forum    | Allow customer and administrator to add,                                    | Customer and  |
|    |                 | update and delete post and comment                                          | administrator |

According to [7], functional requirements is defined as the function the developed system must execute. Besides that, it also means the behavioral requirements that defines the input and output of the system. Table 4 shows the functional requirements of the proposed system.

**Table 4: Functional Requirement of System** 

| No | Module             | Description                                                                                                    |
|----|--------------------|----------------------------------------------------------------------------------------------------|
| 1. | Register and login | <ul> <li>The system shall allow user to register account with email and password.</li> <li>The system shall request user to enter information during registration.</li> <li>The system shall allow user to login into the system using registered email and password.</li> <li>The system shall only allow user log in with valid username and password.</li> <li>The system shall alert the user for any invalid input.</li> <li>The system shall redirect user to their respective main menu upon successful login.</li> </ul> |
| 2. | Manage<br>product  | <ul> <li>The system shall allow customer to view products and product details even without an account.</li> <li>The system shall allow administrator to create new products.</li> <li>The system shall allow administrator to input product details and pictures when creating new products.</li> <li>The system shall allow administrator to update details of existing products.</li> <li>The system shall allow administrator to delete existing products.</li> </ul>                                                         |
| 3. | Make<br>payment    | <ul> <li>The system shall allow only customer with account access to this module.</li> <li>The system shall allow customer to add products into cart.</li> <li>The system shall allow customer to change the quantity of cart items.</li> <li>The system shall allow customer to delete cart items.</li> <li>The system shall allow customer to make payment for the cart items.</li> </ul>                                                                                                    |
| 4. | Manage<br>order    | <ul> <li>The system shall allow only user with account access to this module.</li> <li>The system shall allow customer to view their purchase history.</li> <li>The system shall allow customer to view their delivery status.</li> <li>The system shall allow administrator to view purchase history of users.</li> <li>The system shall allow administrator to update delivery status of orders.</li> <li>The system shall allow administrator to view the sales of the company.</li> </ul>                                    |
| 5. | Generate report    | The system shall allow administrator to view low stock items and sales.                                                                                                    |
| 6. | Access<br>forum    | <ul> <li>The system shall allow customer to view posts and comments.</li> <li>The system shall allow customer with account to create new post and comment.</li> <li>The system shall allow customer with account to update and delete their own existing post and comment.</li> <li>The system shall allow administrator to create new post and comment.</li> <li>The system shall allow administrator to update and delete all comments.</li> </ul>                                                                             |

Non-functional requirements are defined as the criteria about the way the system operates [16]. Table 5 shows the non-functional requirements of the developed system.

**Table 5: Non-functional Requirements of System** 

| No | Requirements  | Description                                                  |
|----|---------------|--------------------------------------------------------------|
| 1. | Performance   | The loading time for the website is no more than 15 seconds. |
| 2. | Operational   | The system shall be operating 24/7.                          |
| 3. | Security      | The system shall authenticate and authorize user.            |
| 4. | Compatibility | The system should be able to work on any web browser.        |

Use cases are used to describe relationship between actors and system [17]. Use case diagram shows the overall relationship and activity of the system. Figure 2 shows the use case diagram of the aquaponic

e-commerce system. There are 2 actors who are the customer and administrator. Customer and administrator are both involved in login and register, view order details and access forum use case. Only customer is involved in make payment use case. Administrator is involved two additional use cases which are manage products and generate report use case.

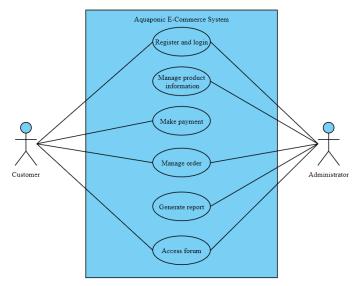

Figure 2: Use Case Diagram

Use case specification is used to describe and explain the details of use case diagrams. Table 6 shows the use case specification for register and login use case.

Table 6: Register and login use case specification

|                 |                                                                                | G                                      |                   |  |
|-----------------|--------------------------------------------------------------------------------|----------------------------------------|-------------------|--|
| History Log     |                                                                                | Create initial use case                |                   |  |
| Version         | 1.0.0                                                                          |                                        |                   |  |
| Use Case ID     | UC-1                                                                           |                                        |                   |  |
| Use Case Name   | Register and Login                                                             |                                        |                   |  |
| Created By      | Ng Zhin Yen                                                                    | Updated By                             | Ng Zhin Yen       |  |
| Date Created    | 26 November 2021                                                               | Last Revision Date                     | 26 November 2021  |  |
| Actors          | Customer, Administra                                                           | ator                                   |                   |  |
| Description     | This use case allows                                                           | user to login and access the system. I | t also allows new |  |
|                 | customer to register a                                                         | nn account.                            |                   |  |
| Preconditions   | Users need enter user                                                          | id and password.                       |                   |  |
| Post conditions | The users will be redi                                                         | irected to the homepage.               |                   |  |
| Normal Flow     | 1.0 User login                                                                 |                                        |                   |  |
|                 | 1. Users insert v                                                              | valid user id and password.            |                   |  |
|                 | 2. System redirects users to the homepage.                                     |                                        |                   |  |
|                 | 3. If the customers is new user, they need to register account first, see A.1. |                                        |                   |  |
| Alternative     | A.1 Customer registration                                                      |                                        |                   |  |
| Flow            | 1. New customers insert user id, name, email address, password, and            |                                        |                   |  |
|                 | address.                                                                       |                                        |                   |  |
|                 | <ol><li>System displ</li></ol>                                                 | lays 'Registration Successful" pop up  | message.          |  |
|                 | 3. Customers re                                                                | edirect to login page.                 | -                 |  |
|                 | 4. Return to ste                                                               | p 1 in normal flow.                    |                   |  |
| Exceptions      | E.1 Fail to login                                                              |                                        |                   |  |
| _               | 1. System displays pop up to inform users that email or password is            |                                        |                   |  |
|                 | invalid.                                                                       |                                        |                   |  |
|                 | E.2 Fail to register                                                           |                                        |                   |  |
|                 | _                                                                              | ay message to inform uses that regist  | ration failed.    |  |
|                 | ID R                                                                           | equirement                             | Priority          |  |

| Related     | SRS_REQ_101 | System displays login page view.             | High |
|-------------|-------------|----------------------------------------------|------|
| requirement | SRS_REQ_102 | Users login to the system with valid user id | High |
|             |             | and password.                                |      |
|             | SRS_REQ_103 | System displays error message if login is    | High |
|             |             | invalid.                                     |      |
|             | SRS_REQ_104 | Customers register by entering personal      | High |
|             |             | information.                                 |      |
|             | SRS_REQ_105 | System displays error message if the         | High |
|             |             | registration is not successful.              |      |
|             | SRS_REQ_106 | System store user information in database    | High |
|             |             | once registration successful.                |      |

Table 7 shows the use case specification for manage product.

Table 7: Manage product use case specification

| History Log         | 1.0.0                                                           | 1. Create initial use case                     |                 |  |  |
|---------------------|-----------------------------------------------------------------|------------------------------------------------|-----------------|--|--|
| Version             | 1.0.0                                                           |                                                |                 |  |  |
| Use Case ID         | UC-2                                                            |                                                |                 |  |  |
| Use Case Name       | Manage Product                                                  |                                                |                 |  |  |
| Created By          | Ng Zhin Yen                                                     |                                                | g Zhin Yen      |  |  |
| <b>Date Created</b> | 26 November 202                                                 | 1 Last Revision Date 26                        | 6 November 2021 |  |  |
| Actors              | Administrator                                                   |                                                |                 |  |  |
| Description         | This use case allow                                             | ws administrators create, update and delete pr | roducts.        |  |  |
| Preconditions       | Account is logged                                               | in as the administrator.                       |                 |  |  |
| Post conditions     | Administrator red                                               | irects to product page.                        |                 |  |  |
| Normal Flow         | 1.0 Create new pr                                               | oduct                                          |                 |  |  |
|                     | 1. Users fill                                                   | in product name, price, description, category  | , quantity.     |  |  |
|                     |                                                                 | ld product to database.                        |                 |  |  |
|                     | <ol><li>To update</li></ol>                                     | existing product, see A.1.                     |                 |  |  |
|                     | 4. To delete                                                    | existing product, see A.2.                     |                 |  |  |
| Alternative         | A.1 Update existing                                             | ng product                                     |                 |  |  |
| Flow                | 1. Users sele                                                   | ect existing product to edit.                  |                 |  |  |
|                     |                                                                 | in updated product details.                    |                 |  |  |
|                     | 3. System update product details in database.                   |                                                |                 |  |  |
|                     | A.2 Delete existing product                                     |                                                |                 |  |  |
|                     | 1. Users select existing product to delete.                     |                                                |                 |  |  |
|                     | 2. System displays pop up to request confirmation for deletion. |                                                |                 |  |  |
|                     | 3. Users con                                                    | firms deletion.                                |                 |  |  |
|                     | 4. System de                                                    | eletes product from database.                  |                 |  |  |
| Exceptions          | E.1 Fail to add pro                                             | oduct                                          |                 |  |  |
|                     | <ol> <li>System di</li> </ol>                                   | splays pop up message "Product cannot be ac    | dded            |  |  |
|                     | successful                                                      | lly".                                          |                 |  |  |
| Related             | ID                                                              | Requirement                                    | Priority        |  |  |
| requirement         | SRS_REQ_201                                                     | Administrator views list of products.          | High            |  |  |
|                     | SRS_REQ_202                                                     | Administrator creates new product with product | duct High       |  |  |
|                     | details.                                                        |                                                |                 |  |  |
|                     | SRS_REQ_203 Administrator updates product details of Moderate   |                                                |                 |  |  |
|                     | existing product.                                               |                                                |                 |  |  |
|                     | SRS_REQ_204 Administrator deletes existing product. High        |                                                |                 |  |  |
|                     | SRS_REQ_205                                                     | System displays error message if process is    | High            |  |  |
|                     |                                                                 | unsuccessful.                                  |                 |  |  |
|                     | SRS_REQ_206                                                     | System stores updated information in databa    | ase. High       |  |  |

Table 8 shows the use case specification for make payment.

Table 8: Make payment use case specification

| History Log     | 1.0.0                       | 1. Create initial use case                                       |                                 |  |
|-----------------|-----------------------------|------------------------------------------------------------------|---------------------------------|--|
| Version         | 1.0.0                       | 1. Create mittal use case                                        |                                 |  |
| Use Case ID     | UC-3                        |                                                                  |                                 |  |
| Use Case Name   |                             |                                                                  |                                 |  |
|                 | Make payment                | IIndoted Dec                                                     | Na 7hin Van                     |  |
| Created By      | Ng Zhin Yen 26 November 202 |                                                                  | Ng Zhin Yen<br>26 November 2021 |  |
| Date Created    |                             | 1 Last Revision Date                                             | 26 November 2021                |  |
| Actors          | Customer                    |                                                                  | 1 1 4                           |  |
| Description     |                             | ws customers to browse and view product                          |                                 |  |
| D 1141          |                             | can manage their cart and make payment.                          | •                               |  |
| Preconditions   | Account is logged           |                                                                  |                                 |  |
| Post conditions |                             | nd user is redirected to order page.                             |                                 |  |
| Normal Flow     | 1.0 Browse produ            |                                                                  |                                 |  |
|                 | 1. Users bro                |                                                                  |                                 |  |
|                 |                             | k on product to view product details.                            |                                 |  |
|                 |                             | product to cart.                                                 |                                 |  |
|                 |                             | ish to edit the cart, go to A.1 and A.2.                         |                                 |  |
|                 |                             | ckout and make payment.                                          |                                 |  |
| Alternative     | A.1 Edit quantity           |                                                                  |                                 |  |
| Flow            |                             | k on increment or decrement button to cha                        | ange quantity of item           |  |
|                 | in cart.                    | 4 6 16                                                           |                                 |  |
|                 |                             | step 4 of normal flow.                                           |                                 |  |
|                 | A.2 Delete item fr          |                                                                  |                                 |  |
|                 |                             | k on remove item to delete item from cart                        |                                 |  |
| - ·             |                             | step 4 of normal flow.                                           |                                 |  |
| Exceptions      | E.1 Fail to add pro         |                                                                  |                                 |  |
|                 |                             | splays message "Product is out of stock".                        |                                 |  |
|                 | E.2 Payment fail            | 1                                                                |                                 |  |
| D 1 ( )         |                             | splays message "Transaction failed".                             |                                 |  |
| Related         | ID GDG DDG 201              | Requirement                                                      | Priority                        |  |
| requirement     | SRS_REQ_301                 | Customers view products on display pag                           |                                 |  |
|                 | SRS_REQ_302                 | Customers view product details upon                              | High                            |  |
|                 | CDC DEC 404                 | clicking on product.                                             | *** 1                           |  |
|                 | SRS_REQ_303                 | Customers add product into cart.                                 | High                            |  |
|                 | SRS_REQ_304                 | RS_REQ_304   System displays error message if product   Moderate |                                 |  |
|                 | is out of stock.            |                                                                  |                                 |  |
|                 | SRS_REQ_305                 | Customers manage products in cart.                               | High                            |  |
|                 | SRS_REQ_306                 | Customers make payment.                                          | High                            |  |
|                 | SRS_REQ_307                 | System displays error message if                                 | High                            |  |
|                 |                             | transaction is unsuccessful.                                     |                                 |  |
|                 | SRS_REQ_308                 | System store order details in database                           | High                            |  |
|                 |                             | upon successful transaction.                                     |                                 |  |

Table 9 shows the use case specification for manage order.

**Table 9: Manage order use case specification** 

| <b>History Log</b> | 1.0.0        | 1. Create initial use case |
|--------------------|--------------|----------------------------|
| Version            | 1.0.0        |                            |
| Use Case ID        | UC-4         |                            |
| Use Case Name      | Manage order |                            |

| Created By          | Ng Zhin Yen                                            | Updated By                                | Ng Zhin Yen      |  |  |
|---------------------|--------------------------------------------------------|-------------------------------------------|------------------|--|--|
| <b>Date Created</b> | 26 November 2021                                       | Last Revision Date                        | 26 November 2021 |  |  |
| Actors              | Customer, Administrator                                |                                           |                  |  |  |
| Description         | Users can view and                                     | Users can view and manage orders.         |                  |  |  |
| Preconditions       | Users is logged in to                                  | the system.                               |                  |  |  |
| Post conditions     | The users will be red                                  | directed to the order page.               |                  |  |  |
| Normal Flow         | 1.0 View order page                                    |                                           |                  |  |  |
|                     | <ol> <li>Users select</li> </ol>                       | s order.                                  |                  |  |  |
|                     |                                                        | lays order details.                       |                  |  |  |
|                     |                                                        | wants to cancel order, see A.1.           |                  |  |  |
|                     |                                                        | ator wants to edit order status, see A.2. |                  |  |  |
| Alternative         | A.1 Cancel order                                       |                                           |                  |  |  |
| Flow                | 1. Customers                                           |                                           |                  |  |  |
|                     | 2. System request confirmation from customer.          |                                           |                  |  |  |
|                     | 3. System redirects customer to order page.            |                                           |                  |  |  |
|                     | 4. Return to step 1 of normal flow.                    |                                           |                  |  |  |
|                     | A.2 Edit order status                                  |                                           |                  |  |  |
|                     |                                                        | ors change order status.                  |                  |  |  |
|                     | _                                                      | rects to order page.                      |                  |  |  |
|                     | 3. Return to step 1 of normal flow.                    |                                           |                  |  |  |
| Exceptions          | None                                                   |                                           |                  |  |  |
| Related             | ID Requirement Priority                                |                                           |                  |  |  |
| requirement         | SRS_REQ_401 Users view order history and details. High |                                           |                  |  |  |
|                     | SRS_REQ_402                                            | Customers cancel order.                   | Low              |  |  |
|                     | SRS_REQ_403                                            | Administrator updates order status.       | Low              |  |  |

Table 10 shows the generate report use case specification.

Table 10: Generate report use case specification

| History Log         | 1.0.0                                                | 1. Create initial use case   |                  |
|---------------------|------------------------------------------------------|------------------------------|------------------|
| Version             | 1.0.0                                                |                              |                  |
| Use Case ID         | UC-5                                                 |                              |                  |
| Use Case Name       | Generate report                                      |                              |                  |
| Created By          | Ng Zhin Yen                                          | Updated By                   | Ng Zhin Yen      |
| Date Created        | 26 November 2021                                     | <b>Last Revision Date</b>    | 26 November 2021 |
| Actors              | Administrator                                        |                              |                  |
| Description         | This use case allows                                 | administrator to view report |                  |
| Preconditions       | Account is logged in                                 | as administrator             |                  |
| Post conditions     | User redirected to sto                               | ock page.                    |                  |
| Normal Flow         | 1.0 Go to dashboard                                  |                              |                  |
|                     | 1. Administrator views earnings.                     |                              |                  |
|                     | 2. Administrator views order status by day.          |                              |                  |
|                     | 3. Administrato                                      | or views low stock items     |                  |
| Related requirement | ID Requirement Priority                              |                              | Priority         |
|                     | SRS_REQ_501 Administrator views list of low Moderate |                              | Moderate         |
|                     | stock count items.                                   |                              |                  |
|                     | SRS_REQ_502 Administrator views charts of Moderate   |                              |                  |
|                     | earnings and order status.                           |                              |                  |

Table 11 shows the use case specification for access forum use case.

Table 11: Access forum use case specification

| History Log             | 1.0.0                                                                                                    | 1. Create initial use case                    |              |  |
|-------------------------|----------------------------------------------------------------------------------------------------|-----------------------------------------------|--------------|--|
| Version                 | 1.0.0                                                                                                    |                                               |              |  |
| Use Case ID             | UC-6                                                                                                    |                                               |              |  |
| Use Case Name           | Access forum                                                                                                    |                                               |              |  |
|                         |                                                                                                    |                                               |              |  |
| Created By Date Created | 26 November 202                                                                                                    |                                               | vember 2021  |  |
|                         |                                                                                                    |                                               | veniber 2021 |  |
| Actors                  | Customer, Admin                                                                                                    |                                               | ماملم مسا    |  |
| Description             | Users can view posts and comments. Registered users can add, update and delete posts and comments.                         |                                               |              |  |
| Preconditions           | None                                                                                                    | omments.                                      |              |  |
|                         |                                                                                                    | no dina stad to formus no co                  |              |  |
| Post conditions         |                                                                                                    | redirected to forum page.                     |              |  |
| Normal Flow             | 1.0 View forum                                                                                                    |                                               |              |  |
|                         |                                                                                                    | isplays forum with posts.                     |              |  |
|                         |                                                                                                    | ck on post to view comment.                   |              |  |
|                         |                                                                                                    | ants to create post or comment, see A.1.      |              |  |
|                         |                                                                                                    | ants to edit post or comment, see A.2.        |              |  |
| Alternative Flow        |                                                                                                    | ants to delete post or comment, see A.2.      |              |  |
| Alternative Flow        | A.1 Create new p                                                                                                    |                                               |              |  |
|                         |                                                                                                    | er content for post or comment.               |              |  |
|                         | <ol> <li>Users save changes.</li> <li>Return to step 1 of normal flow.</li> </ol>                                          |                                               |              |  |
|                         |                                                                                                    |                                               |              |  |
|                         | A.2 Edit existing post or comment.                                                                                         |                                               |              |  |
|                         | <ol> <li>Users select post or comment made by themselves.</li> <li>Users enter new content for post or comment.</li> </ol> |                                               |              |  |
|                         | <ol> <li>Users enter new content for post or comment.</li> <li>Users save changes.</li> </ol>                              |                                               |              |  |
|                         |                                                                                                    |                                               |              |  |
|                         | <ul><li>4. Return to step 1 of normal flow.</li><li>A.3 Delete existing post or comment.</li></ul>                         |                                               |              |  |
|                         |                                                                                                    |                                               |              |  |
|                         | <ol> <li>Users select post or comment made by themselves.</li> <li>Users click delete button.</li> </ol>                   |                                               |              |  |
|                         |                                                                                                    | of deletion                                   |              |  |
|                         |                                                                                                    | step 1 of normal flow.                        |              |  |
| Exceptions              | None None                                                                                                    | step 1 of normal flow.                        |              |  |
| Related                 | ID                                                                                                    | Requirement                                   | Priority     |  |
| requirement             | SRS REQ 601                                                                                                    | Users view all post and comment in the forum  | High         |  |
| requirement             | SRS_REQ_602                                                                                                    | Users create new post or comment.             | High         |  |
|                         | SRS_REQ_603                                                                                                    | Customers edit existing post or comment by    |              |  |
|                         | SRS_REQ_003                                                                                                    | them.                                         | Wioderate    |  |
|                         | SRS REQ 604                                                                                                    | Customers delete existing post or comment by  | y Moderate   |  |
|                         | 210_1112Q_00T                                                                                                    | them.                                         |              |  |
|                         | SRS_REQ_605                                                                                                    |                                               |              |  |
|                         | all users.                                                                                                    |                                               |              |  |
|                         | SRS_REQ_606   Administrator deletes existing post or comment   High                                                        |                                               |              |  |
|                         | by all users.                                                                                                    |                                               |              |  |
|                         | SRS_REQ_607                                                                                                    | System stores the post and comment in databas | e. High      |  |
|                         | SKS_KEQ_007   System stores the post and comment in database.   High                                                       |                                               |              |  |

In this system, there are a total of 10 classes. Customer and administrator are both users. Users have access to past and comment. Customer can create order which contains order details. Customer can also access the cart. Both cart and order details have product which have one category. Figure 3 shows the class diagram of aquaponic e-commerce system.

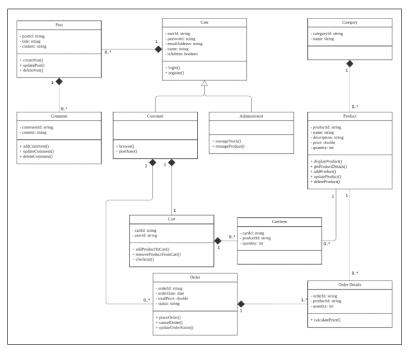

Figure 3: Class Diagram

To-be model illustrates the flow of the expected system. The to-be model of aquaponic e-commerce system is shown in Figure 4.

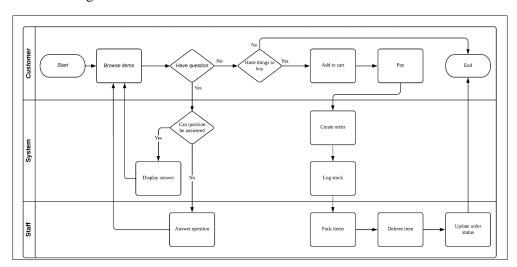

Figure 4: To-be Model

Relational schema refers to a group of objects which are related to each other in a database [21]. The relational schema for database tables is listed as follows.

- i. User (<u>userId</u>, password, email, name, isAdmin)
- ii. Category (<u>categoryId</u>, categoryName)
- iii. Product (<u>productId</u>, productName, productDescription, productPrice, productQuantity, categoryId)
- iv. Order (orderId, orderDate, orderTotal, orderStatus, userId)
- v. OrderDetails (<u>orderId</u>, <u>productId</u>, quantity)
- vi. Cart (cartId, userId)
- vii. CartItems (cartId, productId, quantity)
- viii. Post (postId, post\_title, postContent, userId)
- ix. Comment (commentId, commentContent, userId)

Figure 5(a) and Figure 5(b) shows the registration and login page respectively. User will be required to enter all fields to register or log in to the system.

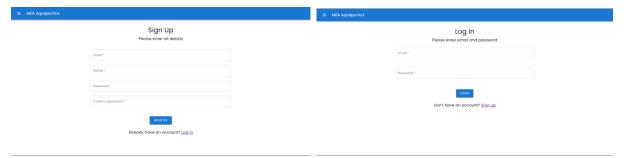

Figure 5(a): Registration page

Figure 5(b): Login page

Figure 6 shows the manage product page. Administrator can add, update and delete products.

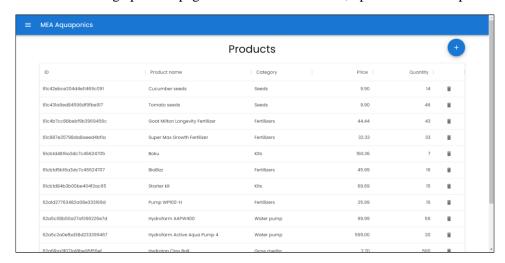

Figure 6: System interface for manage product page

Figure 7 shows the make payment page. Customer can view and remove products in cart or pay.

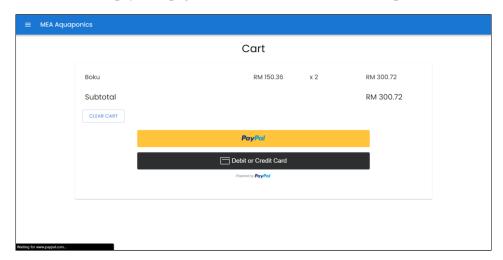

Figure 7: System interface for make payment page

Figure 8 shows the manage order page. Admin can view order details and change order status.

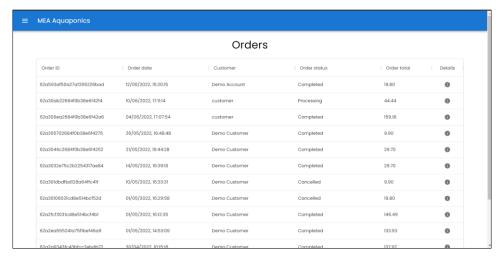

Figure 8: System interface for manage order page

Figure 9 displays the system interface for generate report page. Administrator can view daily sales, order status and low quantity items.

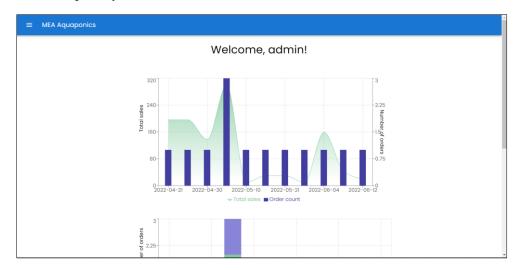

Figure 9: System interface for generate report page

Figure 10 shows the access forum interface. Users can view post and comment, create post, edit and delete post. They can also add, edit and delete comments.

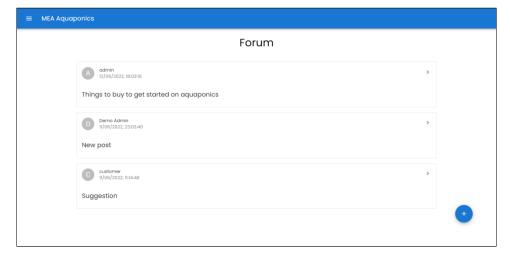

Figure 10: System interface for access forum page

## 4. Results and Discussion

Testing is done to ensure that the developed system successfully achieve the objective. The testing conducted are functional testing and user acceptance testing.

# 4.1 Functional testing

Functional testing is conducted to test the functional requirements of the system. The test is conducted on all 6 modules developed in this system. This is to ensure that the system is functioning as it should be. Table 6 shows the test case result of register and login module.

Table 6: Test case result of register and login module

| Test Case ID | Description                          | Expected Output           | Actual Output |
|--------------|--------------------------------------|---------------------------|---------------|
| TEST_100_001 | User fills in all field during       | Registration successful   | As expected   |
|              | registration                         |                           | output        |
| TEST_100_002 | User register without filling in all | Registration unsuccessful | As expected   |
|              | field                                |                           | output        |
| TEST_100_003 | User did not enter more than 8       | Registration unsuccessful | As expected   |
|              | characters for password during       |                           | output        |
|              | registration                         |                           |               |
| TEST_100_004 | Password inputs do not match         | Registration unsuccessful | As expected   |
|              | during registration                  |                           | output        |
| TEST_100_005 | User enters valid email and          | Login successful          | As expected   |
|              | password.                            |                           | output        |
| TEST_100_006 | User enters invalid email or         | Login unsuccessful        | As expected   |
|              | password.                            |                           | output        |

Table 7 shows the test case result for manage product module. The admin can view, add, update and delete products.

Table 7: Test case result of manage product module

| Test Case ID | Description                        | Expected Output           | Actual Output |
|--------------|------------------------------------|---------------------------|---------------|
| TEST_200_001 | Administrator visits product page. | Products list displayed   | As expected   |
|              |                                    |                           | output        |
| TEST_200_002 | Administrator adds product by      | New product added to list | As expected   |
|              | filling in all field               |                           | output        |
| TEST_200_003 | Administrator adds product but     | Error message shown       | As expected   |
|              | did not fill in all field          |                           | output        |
| TEST_200_004 | Administrator updates product      | Product information       | As expected   |
|              | details by changing value in table | updated                   | output        |
| TEST_200_005 | Administrator deletes product by   | Product removed from list | As expected   |
|              | clicking of icon                   |                           | output        |

Table 8 shows the test case result for make payment module. The customer can view products, add and delete cart items and make payment.

Table 8: Test case result of make payment module

| Test Case ID | Description                      | Expected Output        | Actual Output |
|--------------|----------------------------------|------------------------|---------------|
| TEST_300_001 | Customers visits product page    | Products information   | As expected   |
|              |                                  | displayed              | output        |
| TEST_300_002 | Customer adds product to cart by | Products added to cart | As expected   |
|              | specifying valid number          |                        | output        |

| Test Case ID | Description                      | Expected Output            | Actual Output |
|--------------|----------------------------------|----------------------------|---------------|
| TEST_300_003 | Customer adds product to cart by | Error message shown        | As expected   |
|              | specifying invalid number        |                            | output        |
| TEST_300_004 | Customer deletes product from    | Products removed from      | As expected   |
|              | cart                             | cart                       | output        |
| TEST_300_005 | Customer clicks on payment       | Customer redirected to     | As expected   |
|              | option                           | payment platform           | output        |
| TEST_300_006 | Customer completes transaction   | Order created and products | As expected   |
|              |                                  | removed from cart          | output        |
| TEST_300_007 | Customer did not complete        | Error message shown        | As expected   |
|              | transaction                      |                            | output        |

Table 9 shows the test case result for manage order module. The admin can view order details and update order status. The customer can view order details, status and history.

Table 9: Test case result of manage order module

| Test Case ID | Description                      | Expected Output       | Actual Output |
|--------------|----------------------------------|-----------------------|---------------|
| TEST_400_001 | Customers visits order page      | Order information     | As expected   |
|              |                                  | displayed             | output        |
| TEST_400_002 | Administrator visits order page. | Order list displayed. | As expected   |
|              |                                  |                       | output        |
| TEST_400_003 | Administrator updates order      | Order status updated  | As expected   |
|              | status                           |                       | output        |

Table 10 shows the test case result for generate report module. The admin can view reports generate such as daily sales, order status and low stock item list.

Table 10: Test case result of generate report module

| Test Case ID | Description           | Expected Output                 | Actual Output |
|--------------|-----------------------|---------------------------------|---------------|
| TEST_500_001 | User visits dashboard | List of low stock items, charts | As expected   |
|              |                       | of earnings and order status    | output        |
|              |                       | shown                           |               |

Table 11 shows the test case result access forum module. User can view and add post or comments. Post or comment owners can update or delete posts or comments. Admin can view, add, update and delete all posts and comments.

Table 11: Test case result of access forum module

| Test Case ID | Description                    | Expected Output              | Actual Output |
|--------------|--------------------------------|------------------------------|---------------|
| TEST_600_001 | User visits forum page         | List of post displayed       | As expected   |
|              |                                |                              | output        |
| TEST_600_002 | User adds post or comment by   | New post or comment added    | As expected   |
|              | filling in all fields          | and visible to everyone      | output        |
| TEST_600_003 | User adds post or comment but  | Error message shown          | As expected   |
|              | did not fill in all fields     |                              | output        |
| TEST_600_004 | User updates post or comment   | Post or comment updated      | As expected   |
|              | by filling in all fields       | with new content and visible | output        |
|              |                                | to everyone                  |               |
| TEST_600_005 | User updates post or comment   | Error message shown          | As expected   |
|              | but did not fill in all fields |                              | output        |
| TEST_600_006 | User deletes post or comments  | Post deleted.                | As expected   |
|              |                                |                              | output        |

# 4.2 User acceptance testing

User acceptance testing is conducted to test the acceptance of the system by user. The respondent involved are 2 admin and 3 customers. Figure 11 shows the result of user acceptance testing on the system interface. Majority respondents think that the system interface is good.

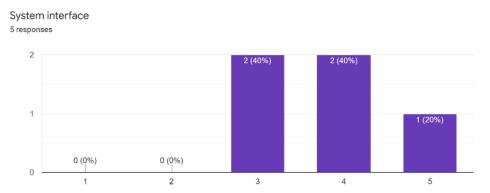

Figure 11: Result of user acceptance testing on the system interface

Figure 12 shows the result of user acceptance testing on the system functionality. Majority respondents rated that the system functionality is good.

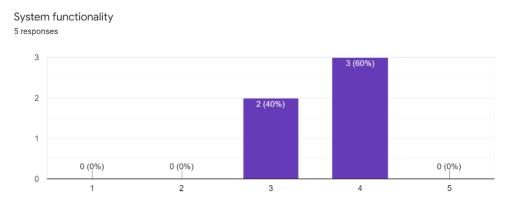

Figure 12: Result of user acceptance testing on the system functionality

Figure 13 shows the result of user acceptance testing on the ease of use. Majority respondents think that the system is easy to use.

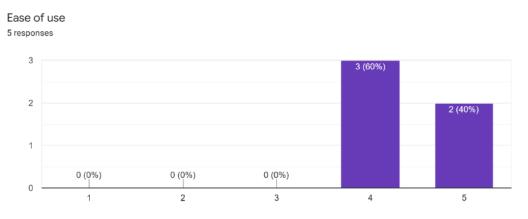

Figure 13: Result of user acceptance testing on the ease of use

## 5. Conclusion

In conclusion, the aquaponic e-commerce system developed successfully accomplish the requirements. With this system, the business reach can be improved. Besides that, accessibility and availability of aquaponic accessories can increase and perception and knowledge about aquaponic is able to increase. This will encourage more people to get involved in aquaponic practice and increase the sustainability of food to the world. The staff also has less workload by using this system in their operation.

With this system, customers can purchase aquaponic equipment from anywhere. The products will be delivered to the customer after the order is placed. Besides that, customer can communicate and interact with people of the similar interest in aquaponics. Customers can also learn more about aquaponics through the forum. The staff can also use the system to automatically track the quantity of stocks left. Reports about sales and order can also be used by staff to make better decision.

Although all the functionalities of the system are developed, there are limitations to this system. The first limitation is that the system only accept payment from PayPal, credit or debit card. More common payment options in Malaysia like online banking and e-wallet are not accepted by this system. The second limitation is the number of images for the products page. There is only 1 image for each products which makes it hard for customer to visualize the product.

Based on the limitations of the system, several suggestions were made to improve the system. The first suggestion is to integrate more payment options. This will make it more convenient for more customers. The second suggestion is to add more images to product page. This suggestion can make it more attractive to customers to purchase. These suggestions will help make the system better.

## Acknowledgment

The authors would like to thank the Faculty of Computer Science and Information Technology, Universiti Tun Hussein Onn Malaysia for its support.

## References

- [1] J. Maurice, UN set to change the world with new development goals, The Lancet, 386(9999), 1121-1124, 2015.
- [2] C. B. d'Amour, F. Reitsma, G. Baiocchi, S. Barthel, B. Güneralp, K. H. Erb, H. Haberl, F. Creutzig, K. C. Seto, Future urban land expansion and implications for global croplands, Proceedings of the National Academy of Sciences, 114(34), 8939-8944, 2017.
- [3] F. Orsini, R. Kahane, R. Nono-Womdim, G. Gianquinto, Urban agriculture in the developing world: a review, Agronomy for sustainable development, 33(4), 695-720, 2013.
- [4] R. V. Tyson, D. D. Treadwell, E. H. Simonne, Opportunities and Challenges to Sustainability in Aquaponic Systems, HortTechnology, 21(1), 6-13, 2011.
- [5] G. Short, C. Yue, N. Anderson, C. Russell, N. Phelps, Consumer perceptions of aquaponic systems, HortTechnology, 27(3), 358-366, 2017.
- [6] J. O. Grady, System requirements analysis, Elsevier, 2010.
- [7] M. Glinz, On non-functional requirements, In 15th IEEE international requirements engineering conference (RE 2007) (pp. 21-26), October 2007.

- [8] S. Alsaleh, H. Haron, The most important functional and non-functional requirements of knowledge sharing system at public academic institutions: a case study, Lecture notes on software engineering, 4(2), 157, 2016.
- [9] D. Savic, A.E. da Silva, S. Vlajic, S. Lazarevic, V. Stanojevic, I. Antovic, M. Milic, Use case specification at different levels of abstraction, In 2012 Eighth International Conference on the Quality of Information and Communications Technology (pp. 187-192), September 2012.
- [10] R. Stephens, R. Plew, Database design, Sams Publishing, 2000.